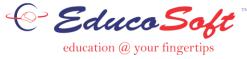

# **Adding Multiple Choice Question**

# **Instructor Login**

There are two ways instructor can add Multiple Choice Questions i.e. either by adding one question at a time by using "Add" question option OR by importing multiple questions thru the excel sheet.

## **Approach 1:** Adding Individual Question:

➤ Login as Instructor and click on Assessments → My Question Bank, My question Bank page will be displayed.

| Home Roster Tools       | Lecture Notes    | Assessments Resources Co                    | ommunication Use           | r Management I        | Reports Sup      | oort Help      | Logout        |                  |                 |               |
|-------------------------|------------------|---------------------------------------------|----------------------------|-----------------------|------------------|----------------|---------------|------------------|-----------------|---------------|
| Spring 2020 (9/17/2     | 018 - 5/31/2021) | View/Create                                 |                            |                       |                  | IC View St     | udent View    | Student Login    | LCS Login       | Change Course |
| Expand ALL Collapse ALL | My Question Ba   | Scores<br>Import Assessments                |                            |                       |                  |                |               |                  |                 |               |
| 🗄 🛅 1. Whole Numb       |                  | My Question Bank                            |                            |                       |                  |                |               |                  |                 |               |
| 🗉 🛅 2. Factors and      | Select the lev   | Print Sub                                   | rse hierarchy on the left, | , and click on Add Qi | lestion or "Impo | t from excel : | sheet" to add | questions to the | selected level. |               |
| 3. Fractions            | • There is       | DropBox<br>s no question in selected level. |                            |                       |                  |                |               |                  |                 |               |
| 🗉 🛅 4. Decimals         |                  |                                             |                            |                       |                  |                |               |                  |                 |               |
| 🗄 🛅 6. Percents         |                  |                                             |                            |                       |                  |                |               |                  |                 |               |
| 🗉 🛅 7. Tables and (     |                  |                                             |                            |                       |                  |                |               |                  |                 |               |
| 🗄 🛅 8. Measuremer       |                  |                                             |                            |                       |                  |                |               |                  |                 |               |
| 🗄 🛅 9. Basic Geome      |                  |                                             |                            |                       |                  |                |               |                  |                 |               |
| 🗈 🧰 10. Integers, E     |                  |                                             |                            |                       |                  |                |               |                  |                 |               |
| 🗄 🛅 11. Prelude to      |                  |                                             |                            |                       |                  |                |               |                  |                 |               |

Select appropriate course level where the questions needs to be added and then select Question type as "Multiple Choice" and then click on Add button.

| Spring 2020 (9/17/20                                    | 18 - 5/31/2021)   Basic Math   Basic Math 01                                                           | CC View Student View Student Login LCS Login Change Course             |
|---------------------------------------------------------|----------------------------------------------------------------------------------------------------|------------------------------------------------------------------------|
| Expand ALL Collapse ALL                                 | My Question Bank                                                                                       |                                                                        |
| Basic Math     Dasic Math     Dasic Math     Dasic Math | Selected Hierarchy : Basic Math > 3. Fractions > 3.1 Types of Fractions and Reducing Fractions > 3.    | .1.1 Proper and Improper Fractions                                     |
| <ul> <li>2. Factors and</li> </ul>                      | Select the level (Chapter or Section) from the course hierarchy on the left, and click on Add Question | n or "Import from excel sheet" to add questions to the selected level. |
| 3. Fractions                                            | Question Concept : All 🗸 📴 Add Question Concept                                                        |                                                                        |
| 3.1 Types o                                             |                                                                                                    | Multiple Choice Add Copy Import Import From Excel Sheet                |
| 🖃 🍅 3.1.1 Prc                                           | • There is no question in selected level.                                                              | (h)                                                                    |
| الله 亡 🖻 🗄 🗄 🗄 🗄                                        |                                                                                                    |                                                                        |
|                                                         |                                                                                                    |                                                                        |

> On the next screen enter/select Question Concept, Question Description and Answer Options.

| Multiple Choice                                                                                                    | 🧔 Back |
|----------------------------------------------------------------------------------------------------|--------|
| Save                                                                                                    |        |
| Selected Hierarchy: Basic Math > 3. Fractions > 3.1 Types of Fractions and Reducing Fractions > 3.1.1 Proper and Improper Fractions |        |
| 1. Question Concept:                                                                                                    |        |
| P Question concept number is auto-generated on the basis of chapter or topic selected.                                              |        |
| Question Concept : <- Select Concept -> 🗸                                                                                           |        |
| Question concept number : B311 Description :                                                                                        |        |
| 2. Question Description:                                                                                                    |        |
| 🔺 • 🐎 • Font Name 🔹 Real• Zoom 🔹 🧔 🏦 🖽 🐇 🖾 🕵 💼 🖷 •                                                                                  |        |
| B ℤ Щ abe   葉 葉 葉 ≣ 菫 ୭ • ♥ •   ♥ • ◎   Ω • ♂ • 8 ⊙ ≘                                                                               |        |
|                                                                                                    |        |
|                                                                                                    |        |
|                                                                                                    |        |
|                                                                                                    |        |
|                                                                                                    |        |
|                                                                                                    |        |
|                                                                                                    | _      |
| Design     Q     Preview                                                                                                    |        |

| swer Options:           |                |           |                                                                        |              |
|-------------------------|----------------|-----------|------------------------------------------------------------------------|--------------|
|                         | No. of op      | otions    | 5 Generate Shuffle Answer Options Allow Multiple Valid Answer Options  | ptions       |
|                         | Select La      | abel      | a,b,c,d 🗸 Display answer options in 1 column(while student taking asse | essment)     |
| ease select at least or | ne option as c | orrect an | swer for the question.                                                 |              |
|                         |                |           |                                                                        | Weightage(%) |
|                         |                | a)        | 🗛 🔹 🗞 🔻 Font Name 🔹 Real 🛛 Zoom 🔹 🥋 🏦 🔛 🕉 🗈 😩 🖹 👫 🚍 🔳                  |              |
|                         |                |           | B I ∐ abe ≣ ≣ ≣ ≣ ≝ ♥) • (* •                                          |              |
|                         |                |           | 🎔 😊 Ω • ダ • 🖲 🕥 🍓 🗷 🔺 🎄 洛 律 岸 田 田 🕒 🔯 🕼                                |              |
|                         |                |           |                                                                        |              |
|                         |                |           |                                                                        |              |
|                         |                |           |                                                                        |              |
|                         |                |           |                                                                        |              |
|                         |                |           |                                                                        |              |
|                         |                |           |                                                                        |              |
|                         |                |           |                                                                        |              |
|                         |                |           |                                                                        |              |
|                         |                |           | ✓ Design ♦ HTML ♥ Preview                                              |              |
|                         |                | b)        |                                                                        |              |
|                         |                | 0)        | A 🔻 🗞 👻 Font Name 🔹 Real 🕈 Zoom 🔹 🦣 👫 🛄 🐰 🐚 🐔 📋 👫 🚍 🗸                  |              |
|                         |                |           | B I ∐ abe ≡ ≡ ≡ ≡ ∞ *) • (* •                                          |              |
|                         |                |           | 🍼 😊 Ω • ダ • 🖲 🗈 🗮 🗶 🗙 🔺 🗛 🎘 譚 譚 臣 臣 🔳 🕒 🔯 💟                            |              |
|                         |                |           |                                                                        |              |
|                         |                |           |                                                                        |              |
|                         |                |           |                                                                        |              |
|                         |                |           |                                                                        |              |
|                         |                |           |                                                                        |              |
|                         |                |           |                                                                        |              |
|                         |                |           |                                                                        |              |
|                         |                |           |                                                                        |              |

Click on save button to save the question data. Saved question(s) will be listed as shown below. Use the links in the last column for viewing or editing or deleting the question.

| My Question Bank                                                                                                    |                                          |                                             |       |  |  |  |  |  |  |  |
|----------------------------------------------------------------------------------------------------|------------------------------------------|---------------------------------------------|-------|--|--|--|--|--|--|--|
| Selected Hierarchy : Basic Math > 3. Fractions > 3.1 Types of Fractions and                                                                                                    | Reducing Fractions > 3.1.1 Proper and Ir | nproper Fractions                           |       |  |  |  |  |  |  |  |
| Select the level (Chapter or Section) from the course hierarchy on the left, and click on Add Question or "Import from excel sheet" to add questions to the selected level.           Question Concept :         All         Import         Go         Add Question Concept           Multiple Choice         Add         Copy         Delete         Import         Import |                                          |                                             |       |  |  |  |  |  |  |  |
| Description                                                                                                    | Question Type                            | Question Concept                            |       |  |  |  |  |  |  |  |
| 1. $\Box 2^2 + 4 = ?$                                                                                                    | Multiple Choice                          | B311;3.1.1 Proper and Improper<br>Fractions | P 🖉 🛅 |  |  |  |  |  |  |  |

## Approach 2: Import Multiple Questions from Excel Sheet:

#### Click on "Import from Excel Sheet" button as shown below.

#### My Question Bank

 Selected Hierarchy :
 Basic Math > 3. Fractions > 3.1 Types of Fractions and Reducing Fractions > 3.1.1 Proper and Improper Fractions

 Image: Select the level (Chapter or Section) from the course hierarchy on the left, and click on Add Question or "Import from excel sheet" to add questions to the selected level.

 Question Concept :
 All

 Image: Multiple Choice
 Add

 Copy
 Delete

 Import From Excel Sheet

| Description           | Question Type   | Question Concept                            | <u>"</u> |
|-----------------------|-----------------|---------------------------------------------|----------|
| 1. $\Box 2^2 + 4 = ?$ | Multiple Choice | B311;3.1.1 Proper and Improper<br>Fractions | P 🖉 💼    |

#### > Import question page appears, click on view format to download format excel sheet.

| Import Questions                                                                                                    | 🔇 Back |
|----------------------------------------------------------------------------------------------------|--------|
| Import Questions                                                                                                    |        |
| Selected Hierarchy: Basic Math > 3. Fractions > 3.1 Types of Fractions and Reducing Fractions > 3.1.1 Proper and Improper Fractions                                                                                                    |        |
| <ul> <li>L Click on "View Format" to download the excel file to your PC.</li> <li>2. Enter the Question description, Answer description, Answer option and the Correct Answer.</li> <li>3. Correct Answer must be prefixed with Star (*).</li> <li>4. Save the file on your PC.</li> <li>5. Click on "Browse" to select the file and then click on "Import".</li> <li>Select excel file : Browse No file selected. Import View Format</li> <li>Question concept number is auto-generated on the basis of chapter/topic selected.</li> </ul> |        |
| Question Concept : <- Select Concept -> v Question concept number : B311 Description :                                                                                                    |        |
| Save Questions Exit                                                                                                    |        |
|                                                                                                    |        |

> The sample Multiple Choice Question format in excel sheet looks like as shown below.

|                                                                                                    | n 🖌 🔊 - (°' - ) =           | InstructorQuesForm  | nat [Read-O | nly] [Compa | atibility Mod | le] - Microso | oft Excel | _         |     | ×   |
|----------------------------------------------------------------------------------------------------|-----------------------------|---------------------|-------------|-------------|---------------|---------------|-----------|-----------|-----|-----|
|                                                                                                    | Home Insert                 | Page Layout Formu   | ulas Dat    | ta Revie    | w View        | Add-In:       | s         |           | 0 - | 🗖 X |
| Arial       ▼ 10       ▼       ■       ■       ■       ■       ■       ■       ■       ■       ■       ■       ■       ■       ■       ■       ■       ■       ■       ■       ■       ■       ■       ■       ■       ■       ■       ■       ■       ■       ■       ■       ■       ■       ■       ■       ■       ■       ■       ■       ■       ■       ■       ■       ■       ■       ■       ■       ■       ■       ■       ■       ■       ■       ■       ■       ■       ■       ■       ■       ■       ■       ■       ■       ■       ■       ■       ■       ■       ■       ■       ■       ■       ■       ■       ■       ■       ■       ■       ■       ■       ■       ■       ■       ■       ■       ■       ■       ■       ■       ■       ■       ■       ■       ■       ■       ■       ■       ■       ■       ■       ■       ■       ■       ■       ■       ■       ■       ■       ■       ■       ■       ■       ■       ■       ■       ■ |                             |                     |             |             |               |               |           |           |     |     |
|                                                                                                    | C15 -                       | f <sub>x</sub>      |             |             |               |               |           |           |     | *   |
|                                                                                                    | A                           | В                   | С           | D           | E             | F             | G         | Н         | 1   | -   |
| 1                                                                                                    | QuestionConcept             | QuestionDescription | Option1     | Option2     | Option3       | Option4       | Option5   | Solution  |     |     |
| 2                                                                                                    | 2 Concept1 Description1_Ins |                     | opt11       | opt12       | * opt13       | * opt14       | opt15     | solution1 |     |     |
| 3                                                                                                    | Concept1                    | Description2_Ins    | opt21       | opt22       | opt23         | * opt24       | opt25     | solution2 |     |     |
| 4                                                                                                    | Concept2                    | Description3_Ins    | opt 31      | opt 32      | * opt33       | opt34         | opt35     | solution3 |     |     |
|                                                                                                    |                             |                     |             |             |               |               |           |           |     |     |

- By referring the above sample Question format, enter the information related to the question in the respective columns.
- While uploading the format, you should make sure that the format should match with above sample question format.
- > Click on Import from excel to upload the questions thru excel sheet as shown below.

| Import Questions                                                                                                    |                           |                          |                          |                         |                 |                 |           |                           | 🔇 Back |
|----------------------------------------------------------------------------------------------------|---------------------------|--------------------------|--------------------------|-------------------------|-----------------|-----------------|-----------|---------------------------|--------|
| Import Questions                                                                                                    |                           |                          |                          |                         |                 |                 |           |                           |        |
| Selected Hierarchy : Basic I                                                                                                    | Math > 3. Fractions > 3.  | 1 Types of Fractions and | Reducing Fractions > 3.1 | 1.1 Proper and Improper | Fractions       |                 |           |                           |        |
| I. Click on "View Format" to download the excel file to your PC. 2. Enter the Question description, Answer description, Answer option and the Correct Answer. 3. Correct Answer must be prefixed with Star (*). 4. Save the file on your PC. 5. Click on "Browse" to select the file and then click on "Import". Select excel file : Browse No file selected. Question concept number is auto-generated on the basis of chap Upop: selected. Question concept 1: <- Select Concept -> Question concept number : B311 Description : |                           |                          |                          |                         |                 |                 |           |                           |        |
|                                                                                                    |                           |                          | Save Quest               | ions Exit               |                 |                 |           |                           |        |
| Concept Description                                                                                                    | * Question<br>Description | * Answer Opton 1         | * Answer Option 2        | Answer Option 3         | Answer Option 4 | Answer Option 5 | Solution  | <mark>∕</mark><br>Shuffle | Status |
| 1. Concept1                                                                                                    | Description1_Ins          | opt11                    | opt12                    | * opt13                 | * opt14         | opt15           | solution1 | $\checkmark$              |        |
| 2. Concept1                                                                                                    | Description2_Ins          | opt21                    | opt22                    | opt23                   | * opt24         | opt25           | solution2 |                           |        |
| 3. Concept2                                                                                                    | Description3_Ins          | opt 31                   | opt 32                   | * opt33                 | opt34           | opt35           | solution3 |                           |        |

- Verify the questions and corresponding information that is imported from the excel sheet. You can also edit questions details at this stage, once done select questions and click on save button.
- Saved Questions will be listed under selected level and can be used/included while creating the assessments.